## **Gateway zurücksetzen**

Zum Zurücksetzen des GATEWAYS müssen Sie den Reset Knopf auf der Rückseite des Gateways lange gedrückt halten und in einem der folgenden Reset-Modi loslassen:

LED leuchtet **grün**: Netzwerk-Einstellungen werden zurückgesetzt. LED leuchtet **orange**: Benutzerpasswort und Netzwerk-Einstellungen werden zurückgesetzt. LED leuchtet **rot**: Gateway wird in den Werkstzustand zurückgesetzt.

Wichtig: Nur wenn Sie den Knopf loslassen, wenn die LED in der gewünschten Farbe leuchtet, wird der oben für die jeweilige LED-Farbe beschriebene Reset-Modus ausgeführt.

[GATEWAY,](http://doku.mediola.com/doku.php?id=tag:gateway&do=showtag&tag=GATEWAY) [Werkszustand](http://doku.mediola.com/doku.php?id=tag:werkszustand&do=showtag&tag=Werkszustand), [V5](http://doku.mediola.com/doku.php?id=tag:v5&do=showtag&tag=V5)

From: <http://doku.mediola.com/> - **Dokumentationen**

Permanent link: **<http://doku.mediola.com/doku.php?id=de:v5:reset>**

Last update: **2020/07/28 12:03**

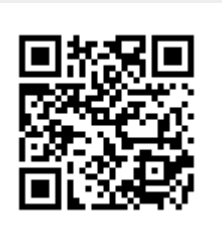